## **WORTMANN** TFI FCOM GMBH

# Anleitung zur Inbetriebnahme des BlackBerry PD'9982.

### 1 Download der folgenden .exe: [Link](https://drive.google.com/file/d/1lBZqrt-L6HFTeyquQEOEjQ_L48jReKRt/view)

2

Gerät einschalten (warten bis das Setup-Fenster erscheint).

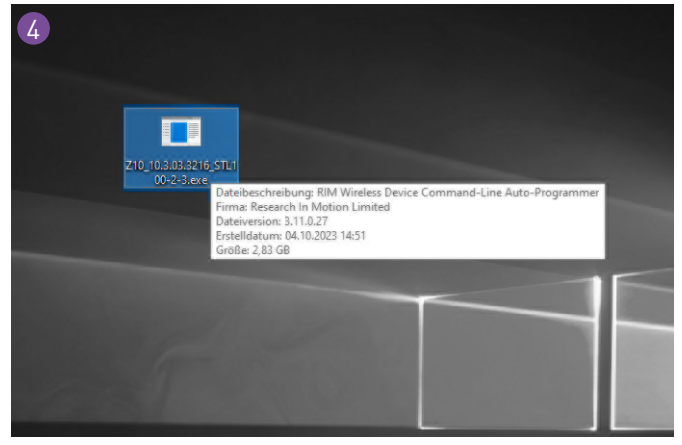

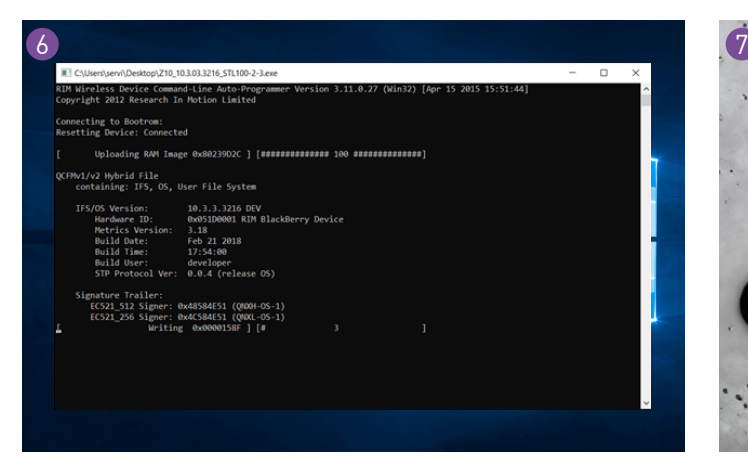

Warten Sie, bis die Installation abgeschlossen ist (ca. 5-6 Minuten).

#### **WORTMANN TELECOM GmbH**

Hankamp 2 32609 Hüllhorst Deutschland

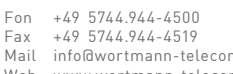

Mail info@wortmann-telecom.de Web www.wortmann-telecom.de

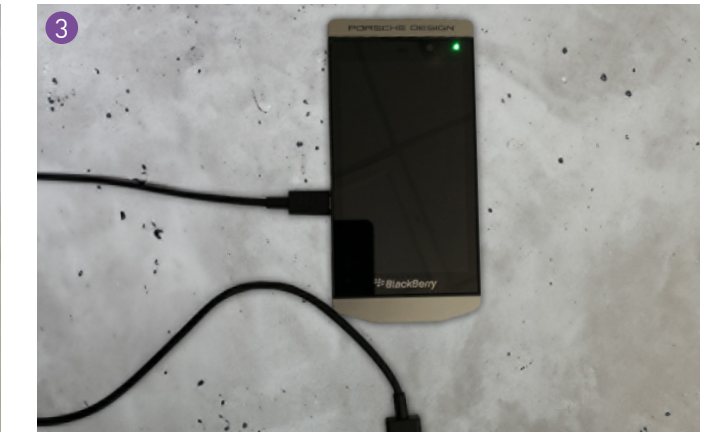

Mit dem PC verbinden.

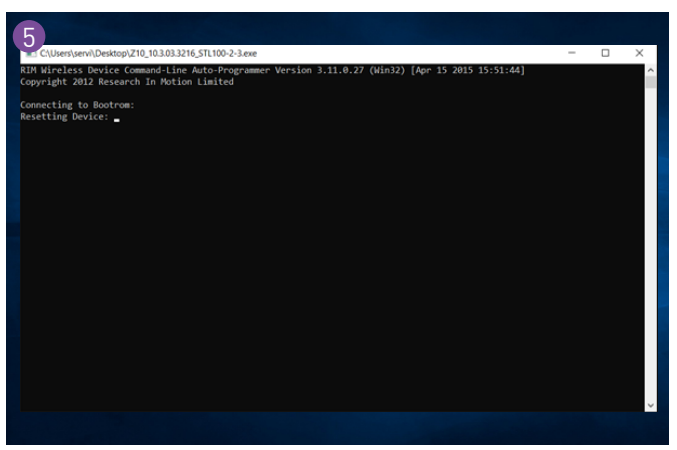

exe.-Datei ausführen. Gerät startet nach kurzer Zeit neu.

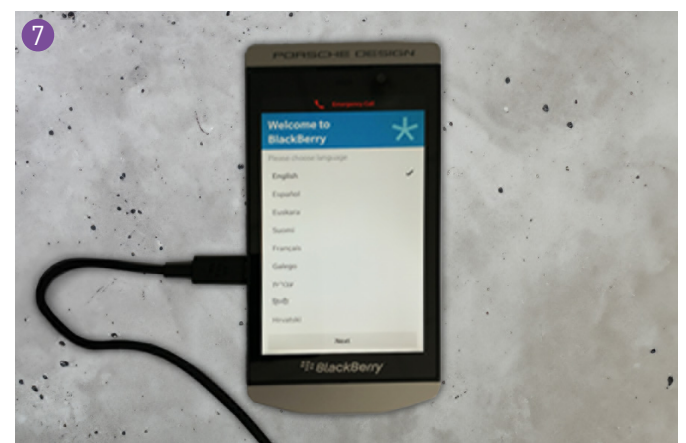

Gerät startet nach erfolgreicher Installation automatisch neu.

**Geschäftsführer** Siegbert Wortmann Stefan Bollmann

Amtsgericht Bad Oeynhausen, HRB 14584 FinA Lübbecke 331/5886/0508 Ust-Id Nr. DE301288295

#### **Bankverbindung**

Volksbank Herford-Mindener Land eG IBAN DE40 4949 0070 7106 4263 00 BIC GENODEM1HFV